## Fichier:Contrôler des neopixels comme un DJ jinx radarscan.png

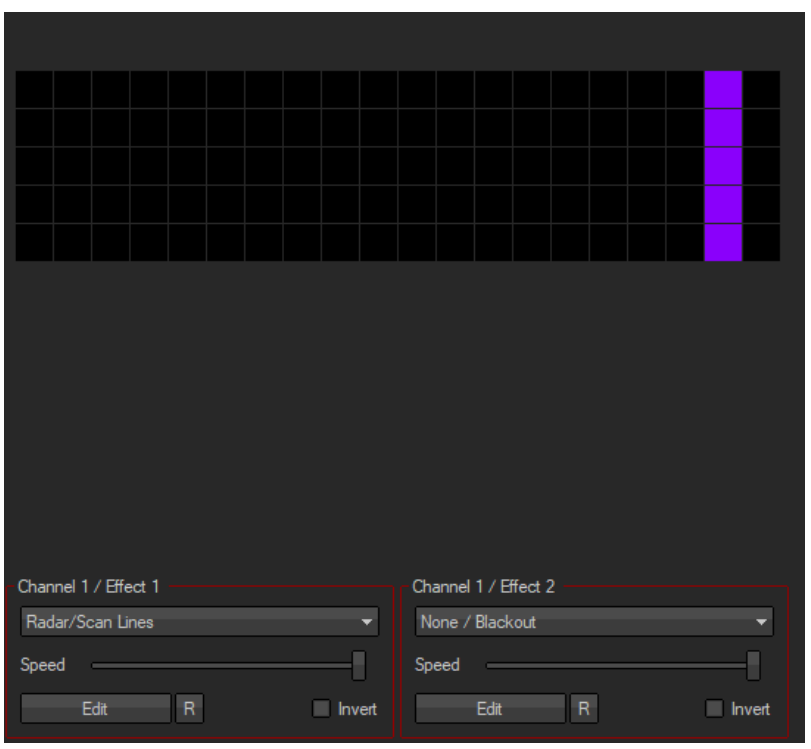

Pas de plus haute résolution disponible.

[Contrôler\\_des\\_neopixels\\_comme\\_un\\_DJ\\_jinx\\_radarscan.png](https://wikifab.org/images/e/e6/Contr%25C3%25B4ler_des_neopixels_comme_un_DJ_jinx_radarscan.png) (544 × 496 pixels, taille du &chier : 8 Kio, type MIME : image/png) Contrôler\_des\_neopixels\_comme\_un\_DJ\_jinx\_radarscan

## Historique du fichier

Cliquer sur une date et heure pour voir le fichier tel qu'il était à ce moment-là.

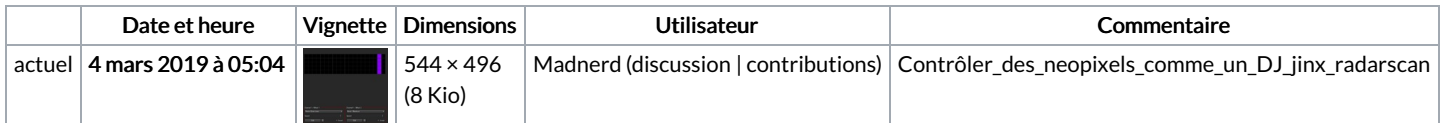

Vous ne pouvez pas remplacer ce fichier.

## Utilisation du fichier

Les 2 pages suivantes utilisent ce fichier :

[Contrôler](https://wikifab.org/wiki/Contr%25C3%25B4ler_des_neopixels_comme_un_DJ) des neopixels comme un DJ [Contrôler](https://wikifab.org/wiki/Contr%25C3%25B4ler_des_neopixels_comme_un_DJ/fr) des neopixels comme un DJ/fr

## Métadonnées

Ce fichier contient des informations supplémentaires, probablement ajoutées par l'appareil photo numérique ou le numériseur utilisé pour le créer. Si le fichier a été modifié depuis son état original, certains détails peuvent ne pas refléter entièrement l'image modifiée.

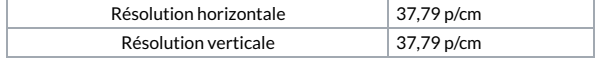